## **Customize Content Using Replace Strings**

Last Modified on 07/21/2025 2:10 pm CDT

A replacement string allows instructors to customize course content and communications in D2L by incorporating the intended student's personalized information, such as their name, automatically. This feature can help instructors build better relationships with learners, increase engagement levels, and improve the overall learning experience.

## **Automatically Customize Course Content Using Replace Strings**

Replace strings are configuration variable names enclosed in curly braces **{ }** that are automatically replaced by the corresponding configuration variable values. For example, if you enter the text *{FirstName}* into an announcement, when the student views the announcement, they will see their first name.

**NOTE:** Replace strings are used in most tools that use **HTML Editor**. However, evaluation rules for the replace strings vary with the tool; in particular, **DO NOT** use it in <u>HTML files in Content (https://vtac.lonestar.edu/help/create-a-file)</u>, because it will fail when you copy your course.

## **Show Webinar Recording**

Replace strings are particularly useful within the following:

- Announcements
- Grades when adding bulk feedback

Useful replace strings include:

| User replace<br>string | Description                                                                 |
|------------------------|-----------------------------------------------------------------------------|
| {OrgUnitName}          | Name of the course seen in the course header                                |
| {UserName}             | Full name of the user or the username entered to log on                     |
| {OrgDefinedId}         | Organization ID. This is an identifier specified by the campus for the user |

| User replace<br>string | Description                   |
|------------------------|-------------------------------|
| {FirstName}            | First name of the user        |
| {LastName}             | Last name of the user         |
| {Email}                | User's internal email address |
| {ExternalEmail}        | User's external email address |
| {InternalEmail}        | User's internal email address |

See also: Replace Strings for Intelligent Agents

 $\underline{(https://community.d2l.com/brightspace/kb/articles/3496-set-up-intelligent-agents\#replace-strings-for-agents)}\\$ 

See the full list in Brightspace Documentation: <u>Automatically customize course content</u> <u>using replace strings</u> (https://community.d2l.com/brightspace/kb/articles/6105-automatically-customize-course-content-using-replace-strings)

Replace strings can also be used with **Intelligent Agents**. Contact your <u>Campus</u>
Representative (https://vtac.lonestar.edu/help/campus-reps) or an <u>Instructional Designer</u>
(https://vtac.lonestar.edu/help/meet-your-designers) for help with Intelligent Agents.

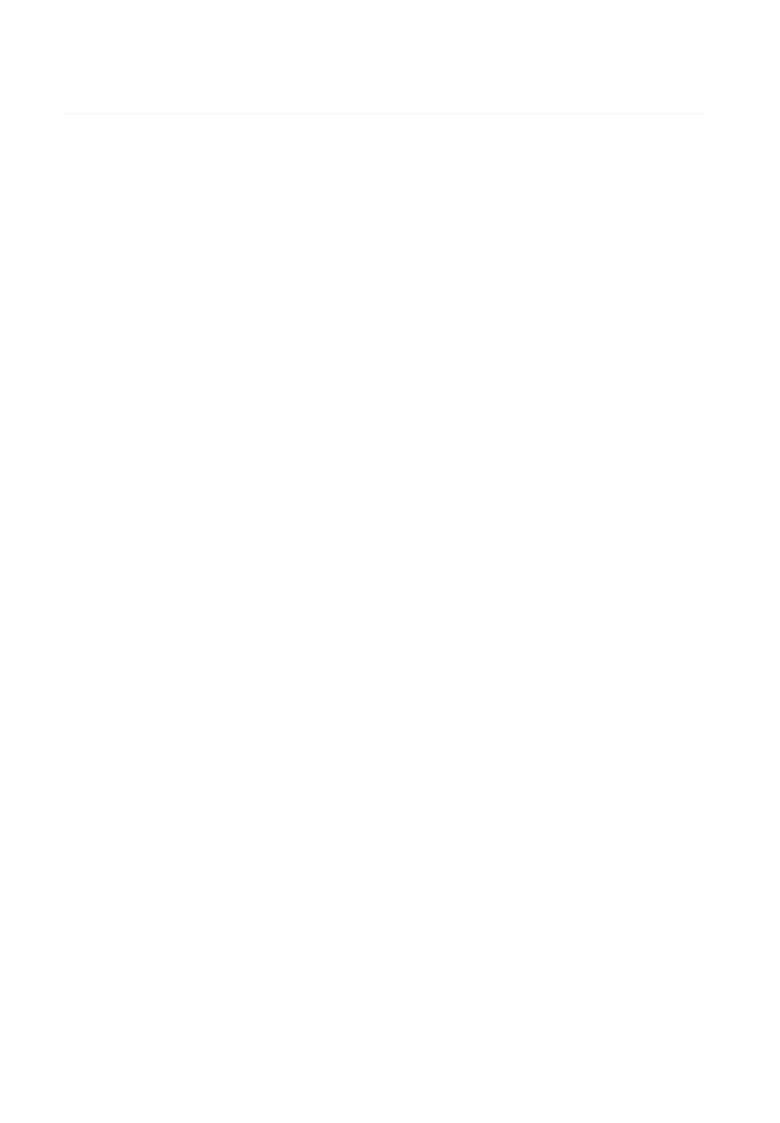